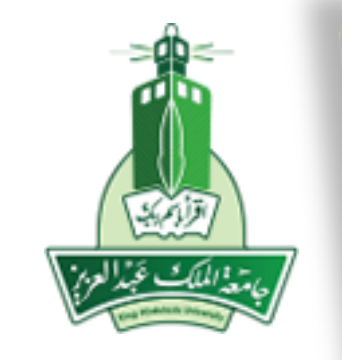

# ورشة عمل "الترصيد االلكتروني وآلية استخدامه"

عمادة تقنية المعلومات إدارة التطبيقات الأكاديمية

950-Manu-11-V1

المحاور الأساسية

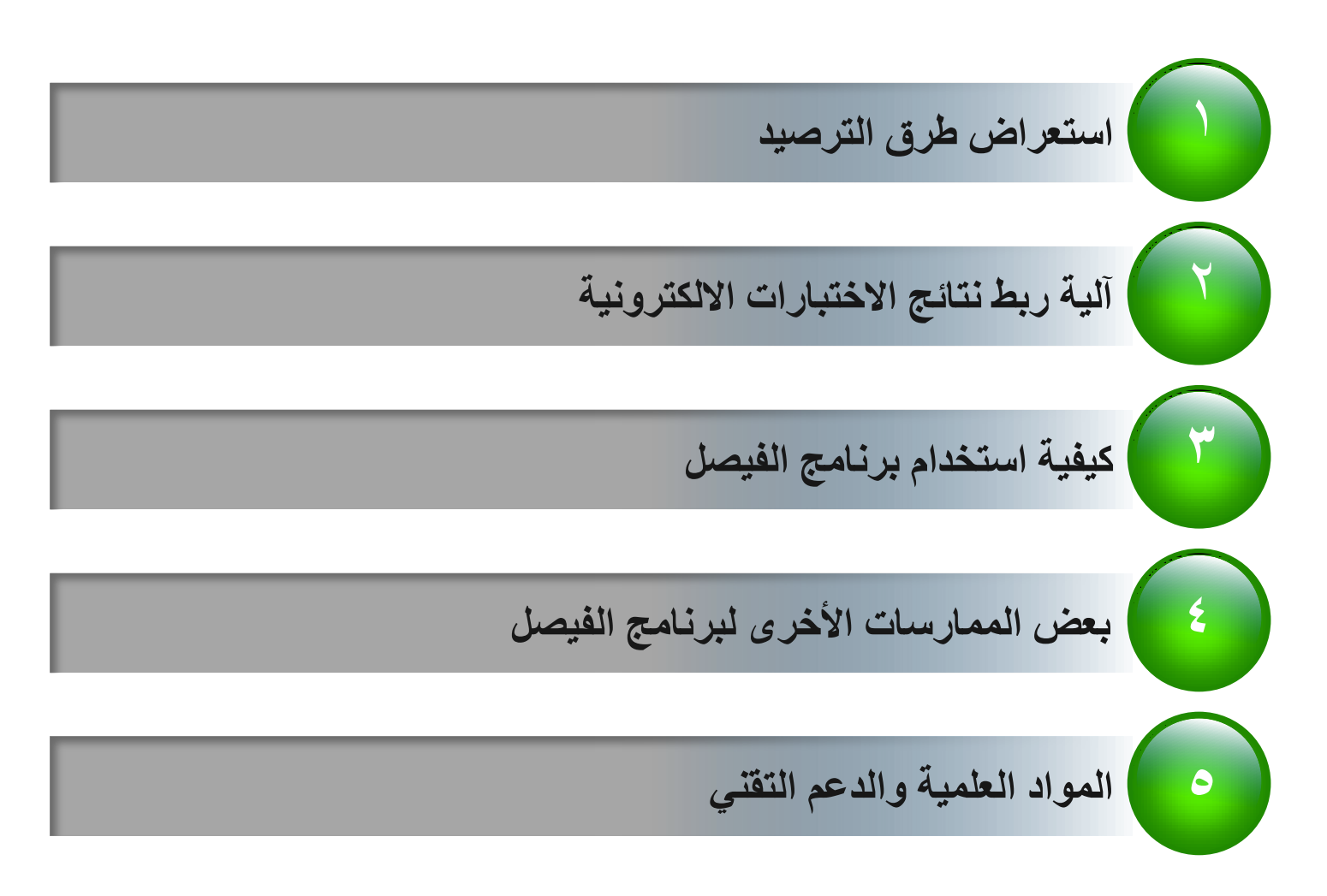

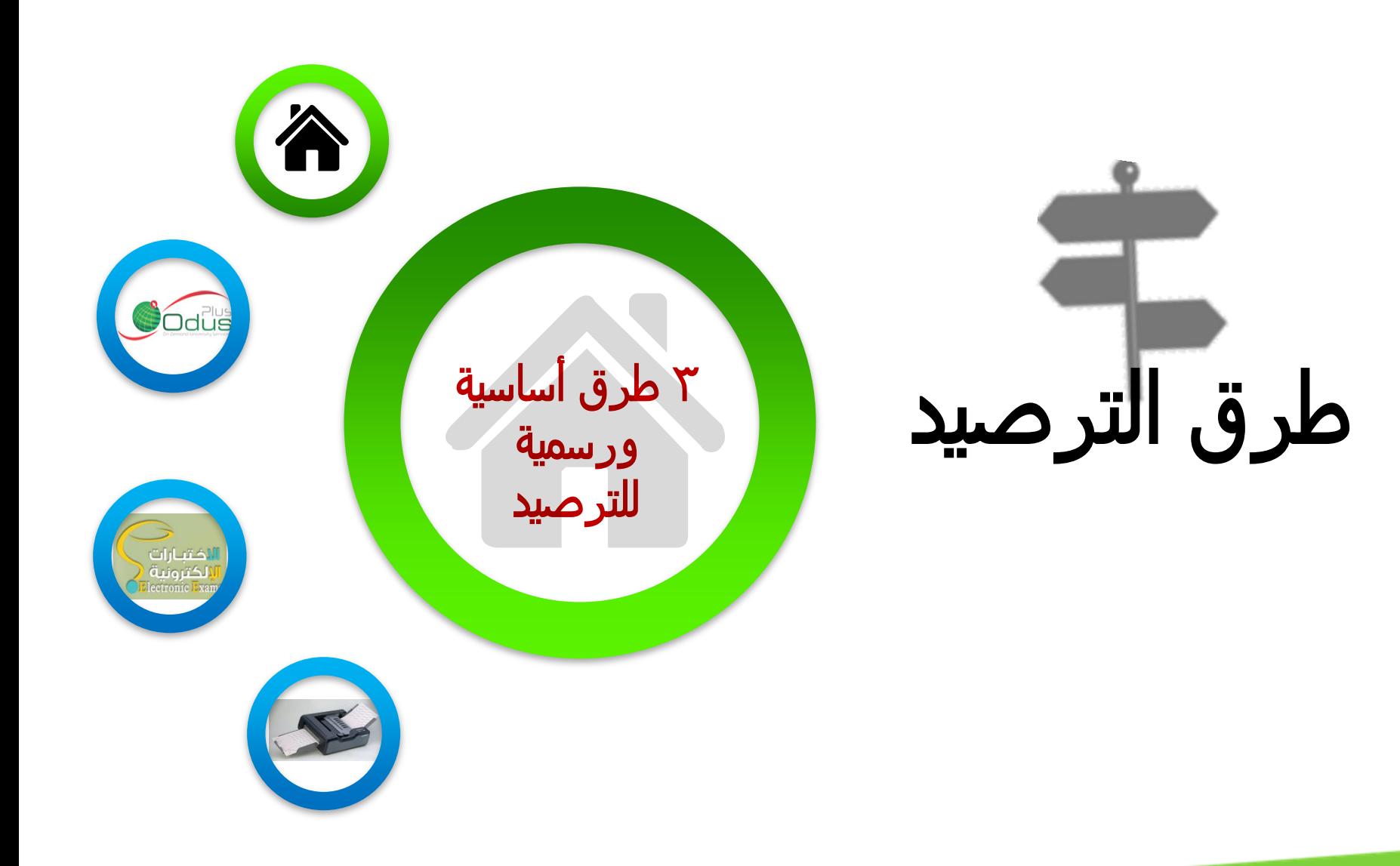

![](_page_3_Picture_1.jpeg)

الترصيد باستخدام ODUS Plus نظام

- يقوم عضو هيئة التدريس بعملية الترصيد للمواد.
- تتاح له طريقة الترصيد بمكونات وطريقة الترصيد من مجموع  $\overline{100}$
- يقوم عضو هيئة التدريس بإرسال الدرجات النهائية لالعتماد.

الترصيد باستخدام نظام الاختبارات الالكترونية

- يستتخدم فتتي حسال الاختبتارات ا لكترونية.
- يقتوم عضتو هيئتة التتدريس بإعتداد أسئلة الاختبار .
- يقوم عضىو هيئة التريس بتسليم نموذج الأسئلة إلى عمادة التعليم <u>الال</u>كتروني. <sub>ا</sub>
- تتدخل عملدة التعليم الالكترونسي الأسئلة على نظام الاختبارات ا لكترونية.
- يؤدي الطالب اختبار ه عبر شاشة نظام الاختبارات الالكترونية.
- يتم تصحيح الاختبار من خلال نفس نظام الآختبار ات الالكترونية.

![](_page_4_Picture_8.jpeg)

الترصيد باستخدام نظام الاختبارات الالكترونية

- يقوم عضو هيئة التدريس بأحد الخيارين:
- بإدخال النتائج التي يحصل عليها من قبل عمادة التعليم الالكتروني <u>الی نظام ODUS Plus.</u>
- تكليف عمادة التعليم الالكتروني بربط الدرجات بقواعد بيانات نبام .ODUS Plus
- يقوم عضو هيئة التدريس بالد ول علي نظام ODUS Plus وإرسال الدرجات النهائية لالعتماد.

![](_page_5_Picture_6.jpeg)

![](_page_6_Figure_1.jpeg)

![](_page_6_Picture_2.jpeg)

![](_page_7_Picture_1.jpeg)

الترصيد باستخدام جهاز المصحّح الضوئي

- يتم تصدير الدرجات من برنــامج جافييل إاى ظبت .Plus ODUS -يقوم عضو هيئة التدريس بالدخول على نظـام ODUS Plusوإرسـال الدرجات النهائية للاعتماد.

![](_page_8_Picture_0.jpeg)

## آلية ربط نتائج االختبارات االلكترونية

![](_page_9_Figure_1.jpeg)

![](_page_10_Figure_0.jpeg)

![](_page_11_Figure_0.jpeg)

# اترصيد الانتساب والتعليم عن بعد

# كيفية استخدام برنامج الفيصل

تسعى عمادة تقنية المعلومات إلى عمل برنامج جديد لترصيد الانتساب والتعليم عن بعد.

سيتم استخدام بر نامج الفيصل مؤقتا إلى حين تدشين البر نامج الجديد.

الأصل في استخدام برنامج الفيصل هو لترصيد الشعب ذات الأعداد الكبيرة وبدون مكوّنات أي من ١٠٠.

يتم تحميل البرنامج بالتنسيق مع عمادة تقنية المعلومات.

يتم الحصول على الحساب الخاص بالاستيراد والتصدير من عمادة تقنية المعلومات كحد أعلى حساب لكل كلية في كل شطر .

![](_page_13_Figure_6.jpeg)

![](_page_14_Figure_0.jpeg)

![](_page_15_Picture_39.jpeg)

![](_page_16_Figure_0.jpeg)

![](_page_17_Picture_0.jpeg)

[الدخول المباشر للبرنامج](ملف للعرض.mdb)

- تطبيق عملي لبعض الممارسات األخرى لبرنامج الفيصل

# المواد العلمية والدعم التقني

- **المادة العلمية.**
- **البروشور االلكتروني للورشة.**
	- **دليل المستخدم للبرنامج.**

![](_page_18_Picture_4.jpeg)

![](_page_18_Picture_83.jpeg)

# شكرا الستماعكم األسئلة واالقتراحات؟

950-Manu-11-V1